# **Provider Portal Overview** for Providers and Office Personnel

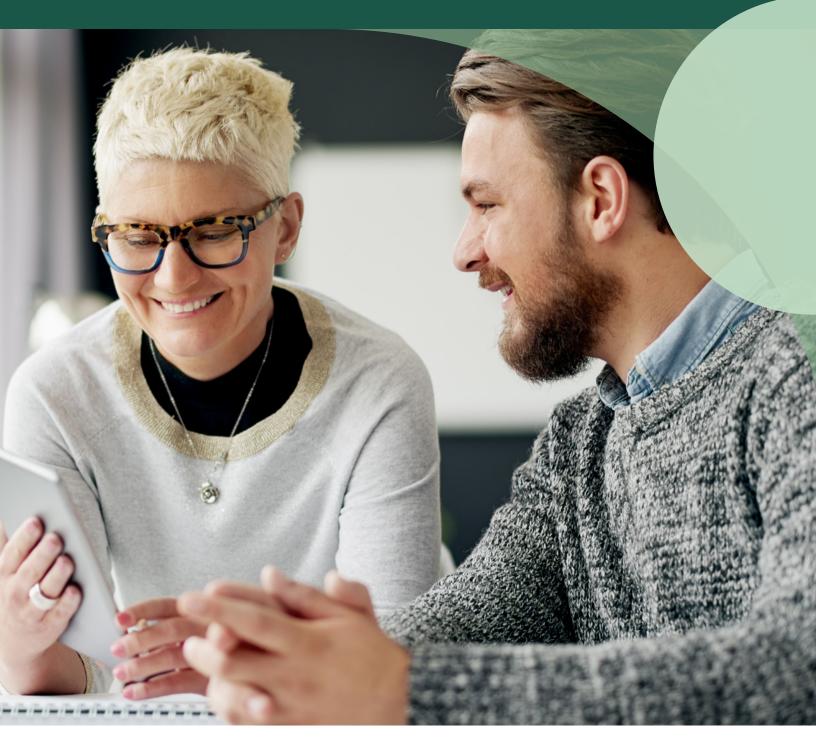

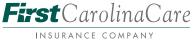

#### Contents

**Registration** 

**Announcements** 

Account Settings

**Claims and Claim Reprocessing Inquiries** 

Attach to Member

Forms & Resources

**<u>Clinical Guidelines</u>** 

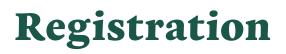

You can also register by going directly to <u>FirstCarolinaCare.com/Providers</u> and choosing Create an Account.

| Log In     Email   Password   Log In   Forgot Password? |          |                      |
|---------------------------------------------------------|----------|----------------------|
| Password Log In                                         |          | Log In               |
| Log In                                                  | Email    |                      |
| Log In                                                  |          |                      |
|                                                         | Password |                      |
|                                                         |          |                      |
|                                                         |          | Log In               |
| Forgot Password?                                        |          |                      |
|                                                         |          | Forgot Password?     |
|                                                         |          | Create an Account -> |

# Registration

From there, you'll choose the type of account you're creating. You should choose the Health Care Professional tab from the menu. Then choose your role, provider or office personnel.

#### We will only approve you for a provider account if you're actually the doctor providing care. If you work in an office for a provider, you must choose office personnel, or your account won't be approved, and you'll have to start the registration process over.

If you're a provider already contracted with us, you should never choose Prospective Provider Request. That is for providers interested in joining our provider network, not providers already working with us.

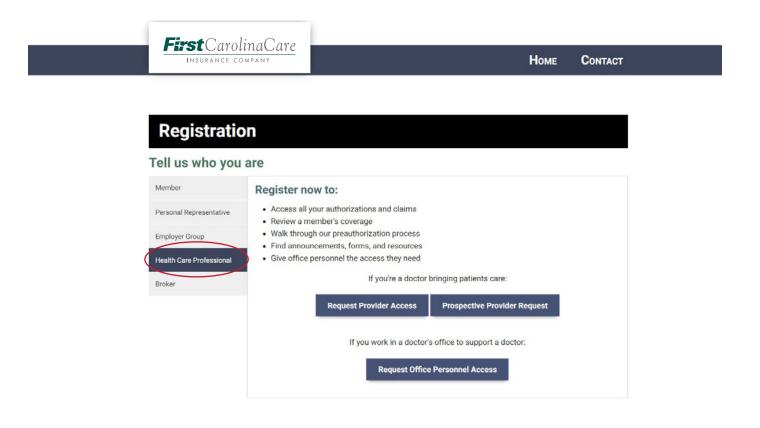

# Registration

Follow the on-screen directions to set your contact information and password. Once you hit the Create Account button on this page, you'll be sent to the Confirm Email page.

| Provide                                       | r Registratio                                                                         | n                                                                                       |                  |   |
|-----------------------------------------------|---------------------------------------------------------------------------------------|-----------------------------------------------------------------------------------------|------------------|---|
| Tionac                                        | i negistratio                                                                         |                                                                                         |                  |   |
|                                               | 1                                                                                     | 2                                                                                       | 3                |   |
| Create                                        | Account                                                                               | Confirm Email                                                                           | Complete Profile |   |
| Set up an account w                           | vith your email address, which                                                        | h will be your login name/ID, and a secure                                              | password         |   |
| Name                                          |                                                                                       |                                                                                         |                  |   |
| First Name:                                   |                                                                                       | Last Name:                                                                              |                  |   |
|                                               |                                                                                       |                                                                                         |                  |   |
|                                               | o confirm this email address<br>an only be linked to one user                         |                                                                                         |                  |   |
| Email:                                        |                                                                                       |                                                                                         |                  | 5 |
| Set Password<br>Must be at le<br>Must have at | ast 8 characters long.<br>least one upper-case, one le<br>name, email, or contain any | ower-case, and one number or special char<br>version of our name.<br>Re-enter Password: |                  |   |

# Registration

Then, you'll follow the on-screen directions to complete your profile with information like your National Provider ID and submit it to us for approval. Approval should take approximately 7 business days, and you'll get an email when you've been approved.

| INSURANCE COMP                                                                                          | ANT                                             |                                      |                |
|----------------------------------------------------------------------------------------------------|-------------------------------------------------|--------------------------------------|----------------|
| Congratulations, you're now signed up! Us                                                               | se your confirmed email address to log in, a    | nd atay tuned for email notification | u. Thankal     |
| Complete Your Pro                                                                                       | vider Profile                                   |                                      |                |
| up a <u>different type of account</u> .                                                                 | ealth care, like doctors and hospitals. If this |                                      | need to set    |
| To finish setting up your provider profile, o                                                           | complete this page. You can also finish late    | r and <u>log out now</u>             |                |
|                                                                                                    |                                                 | 3                                    |                |
| Create Account                                                                                          | Confirm Email                                   | Complete Profi                       | le             |
|                                                                                                    |                                                 |                                      |                |
| Provider Information                                                                                    |                                                 |                                      |                |
| First Name <sup>®</sup>                                                                                 | Last Name <sup>®</sup><br>Baylar                |                                      |                |
|                                                                                                    |                                                 |                                      |                |
| National Provider ID <sup>®</sup>                                                                       | Tax ID/TIN <sup>®</sup> tumbe                   | ra Driy (Ne Deshas)                  |                |
| Address*                                                                                                |                                                 |                                      |                |
|                                                                                                    | 1000 March 1000                                 | 1150 a.C                             |                |
| City*                                                                                                   | State                                           | Zợ                                   |                |
|                                                                                                    |                                                 | Example: 61010                       |                |
| Business Phone Number                                                                                   | Health Alliance Pr                              | ovider ID                            |                |
|                                                                                                    |                                                 |                                      |                |
|                                                                                                    | Submit                                          | ree to the terms and conditions.     |                |
|                                                                                                    |                                                 | Ho                                   | ME CONTACT     |
| <b>First</b> Carol                                                                                      | 2 M D A MIN                                     |                                      |                |
| INSURANCE CC                                                                                            | JMPANY                                          |                                      |                |
|                                                                                                    | JMPANT                                          |                                      |                |
| INSURANCE CC                                                                                            |                                                 |                                      |                |
| Account Pending                                                                                         | g Approval                                      | Client Dravidar Canilage Admin       | This will take |
| Account Pending                                                                                         |                                                 | Client Provider Services Admin.      | This will take |
| INSURANCE CC<br>Account Pending<br>You've finished setting up your provider is<br>approximately 7 days. | g Approval                                      |                                      | This will take |

### Announcements

The first time you log in to the provider portal with your new account, you'll end up here. You can see announcements and recent Informed flashes and newsletters from this page. From the very top menu, you can connect to Forms & Resources, your Notifications, the Announcements Page, Contact Information and Account Settings.

From the footer menu, you can also connect to Clinical Guidelines, Member's Rights and Responsibilities and a link to give us website feedback.

| INSURANCE COMPANY                                                                                                    |                                                                                                    | Forms & Resources Notifications Announcements Contact Account Log (                                                                                                    |
|----------------------------------------------------------------------------------------------------|----------------------------------------------------------------------------------------------------|----------------------------------------------------------------------------------------------------|
| Request Preauthorization Auth                                                                                                    | norizations Claims Claim Reprocessing Inquiries                                                                                                    | s Attach To Member                                                                                                    |
| nnouncements                                                                                                    |                                                                                                    | Informed Newsletter                                                                                                    |
| heck <u>Informed</u> 🗗 for up-to-date news.                                                                                                    |                                                                                                    | <ul> <li>FLASH: Oxygen at Home Approvals for Medicare Advantage Members with COVID-<br/>19 cr</li> <li>Carle October Newaletter 2020 cr</li> <li>Midwest October Newaletter 2020 cr</li> <li>Reid October Newaletter 2020 cr</li> <li>Northwest October Newaletter 2020 cr</li> <li>ELASH: Provider Resources Has A New Look cr</li> <li>Patient Number on Claims cr</li> <li>Announcing Hally Health cr</li> <li>FLASH: Undate - Coverage for COVID-19. Testing cr</li> <li>Northwest June Newsletter 2020 cr</li> </ul> |
| Forms & Resources<br>All Forms & Resources<br>Policy and Procedures<br>Clinical Guidelines<br>Members' Rights and Responsibilities                                                                                                    | Contact<br>Contact Us<br>Website Feedback<br>Announcements<br>Informed Newsletter                                                                                            |                                                                                                    |
| tents copyright © 2020 Health Alliance Medical Plans. All rights reserved. Every effort has been made to<br>that this information is accurate. It is not intended to replace the legal source. In case of any discrepancy<br>en this information and the legal source, the legal source will govern in all cases. <u>Report a compliance</u><br>no <i>p</i> colential fraud, waste or abuse. | Notice of Commercial Privacy Practices<br>Notice of Medicare Privacy Practices<br>Logal Notice and Website Privacy Statement<br>Code of Conduct<br>Non-discrimination Notice | We recommend you download Adobe Reader to view all PDF file<br>on this page.                                                                                                    |

### **Account Settings**

When you choose Account from the very top menu, you'll come to this Account Settings page. From here, you can change your name and the first page you see when you log in, update your preferences or password and request to add an additional type of access role to your account.

| <b>irst</b> CarolinaCare |                                                            |                          |                |                              |                   |               |               | Provider |         |    |
|--------------------------|------------------------------------------------------------|--------------------------|----------------|------------------------------|-------------------|---------------|---------------|----------|---------|----|
| INSURANCE COMPANY        |                                                            |                          |                |                              | Forms & Resources | Notifications | Announcements | Contact  | Account | Lo |
|                          | Request Preauthorization                                   | Authorizations           | Claims         | Claim Reprocessing Inquiries | Attach To Member  |               |               |          |         |    |
|                          |                                                            |                          |                |                              |                   |               |               |          |         |    |
| Account Settings         |                                                            |                          |                |                              |                   |               |               |          |         |    |
| ¢° Settings              | Preferences     Display Name                               |                          |                |                              |                   |               |               |          |         |    |
| Office Management        |                                                            |                          |                |                              |                   |               |               |          |         |    |
|                          | First Name                                                 |                          |                | La                           | st Name           |               |               |          |         |    |
|                          |                                                            |                          |                |                              |                   |               |               |          |         |    |
|                          | When I log in, take me to:                                 |                          |                |                              |                   |               |               |          |         |    |
|                          | Member Lookup                                              |                          |                |                              |                   |               |               |          |         |    |
|                          | I would like to receive email n                            | otifications when I subr | nit preauthori | zation forms                 |                   |               |               |          |         |    |
|                          |                                                            |                          |                |                              |                   |               |               |          |         |    |
|                          | Update Preferences                                         |                          |                |                              |                   |               |               |          |         |    |
|                          |                                                            |                          |                |                              |                   |               |               |          |         |    |
|                          | Email Login/Password<br>Login settings are stored securely | through OpenID           |                |                              |                   |               |               |          |         |    |
|                          | Email: todd.mette@******** - C                             |                          |                |                              |                   |               |               |          |         |    |
|                          |                                                            | hange                    |                |                              |                   |               |               |          |         |    |
|                          | Password: Change                                           |                          |                |                              |                   |               |               |          |         |    |
|                          | Recovery Phone Number: Setup                               |                          |                |                              |                   |               |               |          |         |    |
|                          | - Add Additional Access Role                               |                          |                |                              |                   |               |               |          |         |    |
|                          | Get more options and responsibil                           | ities by adding another  | access role.   |                              |                   |               |               |          |         |    |
|                          | ettinete epitette and tesperate                            | , ,                      |                |                              |                   |               |               |          |         |    |

### **Account Settings**

If you choose Office Management from the side menu, you'll come to this page, which lets you update the address for your office location.

| First Carolina Care |                                    |                |        |                              | Forms & F        | Resources | Notifications | Announcements | Provider<br>Contact | Account | Log |
|---------------------|------------------------------------|----------------|--------|------------------------------|------------------|-----------|---------------|---------------|---------------------|---------|-----|
|                     | Request Preauthorization           | Authorizations | Claims | Claim Reprocessing Inquiries | Attach To Member |           |               |               |                     |         |     |
| Office Management   |                                    |                |        |                              |                  |           |               |               |                     |         |     |
| 0° Settings         | Address<br>Office Name<br>provider |                |        |                              |                  |           |               |               |                     |         |     |
| Office Management   | Office Phone 000-0000              |                |        |                              |                  |           |               |               |                     |         |     |
|                     | Street<br>street                   |                |        |                              |                  |           |               |               |                     |         |     |
|                     |                                    |                |        | <b></b>                      |                  | ZIP       |               |               |                     |         |     |
|                     | City<br>Urbana                     |                |        | State<br>IL                  | Ŧ                | 6185      | 2             |               |                     |         |     |
|                     | Save Changes                       |                |        |                              |                  |           |               |               |                     |         |     |
|                     |                                    |                |        |                              |                  |           |               |               |                     |         |     |

| Forms & Resources                    | Contact             |
|--------------------------------------|---------------------|
| All Forms & Resources                | Contact Us          |
| Policy and Procedures                | Website Feedback    |
| Clinical Guidelines                  | Announcements       |
| Members' Rights and Responsibilities | Informed Newsletter |
|                                      |                     |

The Claims tab of the main menu works much like the authorizations page. You can search for claims by their service dates, claim info or the member's info. Your results and their details will appear at the bottom. If you click a result's claim number, you can see more details for that claim.

| stCarolina                            |                                           |                                           |              |                 |                |                         |          | Forms & Resources   | Notifications        |        | Provider<br>Contact | Account |
|---------------------------------------|-------------------------------------------|-------------------------------------------|--------------|-----------------|----------------|-------------------------|----------|---------------------|----------------------|--------|---------------------|---------|
|                                       |                                           | Request Prea                              | uthorization | Authorizations  | Claims Claim R | eprocessing Inquiries   | Attach T | 'o Member           |                      |        |                     |         |
| aims                                  |                                           |                                           |              |                 |                |                         |          |                     |                      |        |                     |         |
| Service Date Range:                   |                                           |                                           | Claim        | Information:    |                |                         | 1        | Member Information: |                      |        |                     |         |
| im:                                   | To:                                       |                                           | Status:      |                 |                |                         | Men      | nber #:             |                      |        |                     |         |
| 1/5/2019                              | 11/5                                      | /2020                                     | All          |                 |                |                         | ▼ Exa    |                     |                      |        |                     |         |
| rvice Date: ©                         |                                           |                                           | Claim #: 0   |                 | Account #:     |                         | First    | t Name:             |                      |        |                     |         |
|                                       |                                           |                                           |              |                 |                |                         |          |                     |                      |        |                     |         |
|                                       |                                           |                                           |              |                 |                |                         |          | t Name:             |                      |        |                     |         |
|                                       |                                           |                                           |              |                 | Search Reset   |                         |          |                     |                      |        |                     |         |
|                                       | atching From: 11/5/2019 )                 | < To: 11/5/2020 × Status: All             | ×            | * Previous Page |                | Next Page -             |          |                     |                      | Re     | esults per pa       | age 10  |
| O Print My Results                    | atching From: 11/5/2019 )<br>Account # \$ | < To: 11/5/2020 x Status: All<br>Member ♀ | 1×<br>Gro    |                 |                | Next Page -<br>Provider |          |                     | Service I            | 2024-4 | esults per pa       |         |
| ⊖ Print My Results  Status Claim #    |                                           |                                           | Gro          |                 |                | Provider                |          |                     | Service 1<br>11/2/20 | Date 🗸 |                     | umt     |
| ⊖ Print My Results     Status Claim # |                                           |                                           | Gro          | up              |                | Provider                |          |                     |                      | Date 🗸 |                     | -       |

This claim details page shows the status, benefit and service information and the breakdown of what we were billed and paid.

If you have a question about how a claim was processed, use the Create Reprocess Claim Inquiry button to fill out and submit a claim reprocessing inquiry form that's prefilled with this claim's details.

| <b>rst</b> CarolinaCare      |            |                         |                |             |                              | Forms & Resources         | Notifications | Announcements     | Contact | Account   |
|------------------------------|------------|-------------------------|----------------|-------------|------------------------------|---------------------------|---------------|-------------------|---------|-----------|
|                              | R          | equest Preauthorization | Authorizations | Claims      | Claim Reprocessing Inquiries | Attach To Member          |               |                   |         |           |
| tails for Claim #57          | 121581     |                         |                |             |                              |                           |               |                   |         |           |
| MJUST / #57121581            |            |                         |                |             |                              |                           | ← Creat       | e Reprocess Claim | Inquiry | 🕒 View as |
| verview                      |            |                         |                |             | JAMES MAY 040276265          | 01                        |               |                   |         |           |
| Primary Service Date:        | 10/23/2020 |                         |                |             | Age at time of service:      | 64                        |               |                   |         |           |
| Original Received Date       | 10/26/2020 |                         |                |             | Gender:                      | Male                      |               |                   |         |           |
| Complete Date:               | 10/30/2020 |                         |                |             | Group Name:                  | STATE OF ILLINOIS         |               |                   |         |           |
| Total Billed Amount:         | \$125.00   |                         |                |             | Benefit Plan Information:    | ST OF IL - BARGAINING (S  | :65)          |                   |         |           |
| Total Member Responsibility: | \$25.00    |                         |                |             | Servicing Provider:          | Cinnamon, Scott R., MD (0 | 147465)       |                   |         |           |
|                              |            |                         |                | _           | Provider Type:               | Adult/Internal Medicine   |               |                   |         |           |
|                              |            |                         |                |             | Benefit Level:               | Participating             |               |                   |         |           |
|                              |            |                         |                |             | Place Of Service:            | OFF CAMPUS-OUTPATIEN      | IT HOSPITAL   |                   |         |           |
| aims Detail                  |            |                         |                |             |                              |                           |               |                   |         |           |
| rvice and Procedure          | Status     | Billed, Adjusted        |                | Member Amou | nts                          | Other Insurance           | Healt         | h Alliance        |         |           |
|                              |            | Billed:                 | \$125.00       | Deductible: |                              | \$0.00                    |               |                   |         |           |

From the Claim Reprocessing Inquiries tab of the main menu you can search your claim reprocessing inquiries by date, status, reference number, claim number or member number. Your results and their details will appear at the bottom.

If you have a question or disagree with how a claim was processed, you can also request a claim be reprocessed by choosing the New Inquiry button to fill out the claim reprocessing inquiry form.

| First Carolina     |                  |                          |                |           |                              | Forms & Resources | Notifications | Announcement | Provider<br>Contact | Account    | ¥<br>Log Out |
|--------------------|------------------|--------------------------|----------------|-----------|------------------------------|-------------------|---------------|--------------|---------------------|------------|--------------|
|                    |                  | Request Preauthorization | Authorizations | Claims (  | Claim Reprocessing Inquiries | Attach To Member  |               |              |                     |            |              |
| Claim Reproc       | essing Inquiries |                          |                |           |                              |                   |               |              |                     |            | _            |
| From:              | To:              | Status:<br>All           |                | Ŧ         | leference Number:            | Claim Number:     |               | Member Num   | $\sim$              | D New Inqu | iky          |
|                    |                  |                          |                | Search    | Reset                        |                   |               |              |                     |            |              |
| 🕀 Print My Results |                  |                          | < Previous Pa  | ge Page 1 | of 4 Next Page >             |                   |               | F            | esults per pa       | age 10     |              |

If you chose the Create Reprocess Claim Inquiry button from a claim's details, this form will be prefilled with that claim's information. If you were on the Claim Reprocessing Inquiries tab of the main menu, you'll have to fill out all of this form.

Reminder, you can't submit corrected claims through the portal.

| <b>First</b> CarolinaCare                                                                                                    |                                                                                                 | Provider -<br>Forms & Resources Notifications Announcements Contact Account Log Ou |
|----------------------------------------------------------------------------------------------------|-------------------------------------------------------------------------------------------------|------------------------------------------------------------------------------------|
| INSURANCE COMPANY                                                                                                    |                                                                                                 | Forms & Resources Inconcentents Lonact Account Log u                               |
|                                                                                                    | Request Presutherization Authorizations Claims Claim Reprocessing Inquines Attach To Member     |                                                                                    |
| Claim Reprocessing Inquiry                                                                                                    |                                                                                                 |                                                                                    |
|                                                                                                    |                                                                                                 | 25 inquires                                                                        |
|                                                                                                    |                                                                                                 |                                                                                    |
| All fields required.<br>Note: If you're requesting an inquiry for frequency, modifiers, place of service, procedure code, diagnosis code, or an | to member information uses must teached the assessment of him. We assess teaconces the solution |                                                                                    |
| My Contact Information                                                                                                    | y mennen mine mennen, yaar maar menanen kanan kanan merupakan kanan derangkan.                  |                                                                                    |
| Your Phone                                                                                                    | Energie 123-436 7010                                                                            |                                                                                    |
|                                                                                                    | The UserPhone field is required.                                                                |                                                                                    |
| Your Email                                                                                                    |                                                                                                 |                                                                                    |
| - Servicing Provider Information                                                                                                    |                                                                                                 |                                                                                    |
| Provider Name                                                                                                    |                                                                                                 |                                                                                    |
| Provider Tax ID                                                                                                    |                                                                                                 |                                                                                    |
| Claim Information                                                                                                    |                                                                                                 |                                                                                    |
| - Caam internation<br>Member Name                                                                                                    |                                                                                                 |                                                                                    |
| Member Number                                                                                                    |                                                                                                 |                                                                                    |
| Claim Number                                                                                                    |                                                                                                 |                                                                                    |
| Date of Service                                                                                                    |                                                                                                 |                                                                                    |
| - Review Inquiry                                                                                                    |                                                                                                 |                                                                                    |
| Choose the reason that best describes the denial you received. If you're requesting a review of a denied code, includ                           | e a brief explanation and supporting documentation below.                                       |                                                                                    |
| Reason                                                                                                    |                                                                                                 |                                                                                    |
|                                                                                                    |                                                                                                 |                                                                                    |
| Add Comment                                                                                                    |                                                                                                 |                                                                                    |
|                                                                                                    |                                                                                                 |                                                                                    |
|                                                                                                    |                                                                                                 | - A                                                                                |
| Additional Documentation                                                                                                    | Choose Files No file chosen                                                                     |                                                                                    |
|                                                                                                    | Salest                                                                                          |                                                                                    |
|                                                                                                    |                                                                                                 |                                                                                    |

In the Review Inquiry section of this form, you can choose between a coding issue inquiry and a non-coding issue inquiry.

| Review Inquiry<br>Choose the reason that best describes the denial you received. If you're requesting a review of | a denied code, include a brief explanation and supporting documentation below. |
|----------------------------------------------------------------------------------------------------|--------------------------------------------------------------------------------|
| Reason                                                                                                    | ×                                                                              |
|                                                                                                    | Coding Issue Inquiry<br>Non-Coding Issue Inquiry                               |
| Add Comment                                                                                                    |                                                                                |
|                                                                                                    |                                                                                |

#### Reasons you should choose coding issue inquiry:

- •Assistant, team or co-surgeon denial
- •Code bundling
- •Diagnosis denial
- •Duplicate denial
- •Global surgery
- •Invalid, missing or inappropriate modifier
- •Maximum units or frequency of service
- •New patient visit denial
- •Non-covered procedure denial
- •Place of service denial
- •Qualifying service not recorded
- •Unlisted code denial

#### Reasons you should choose non-coding issue inquiry:

- •Claim not found (claim documentation required)
- •COB or worker comp liability (EOB required)
- •Description of unlisted
- Incorrect reimbursement
- •Meets emergency room criteria
- •Non-covered procedure
- •Non-duplicate denial
- Proof of authorization (authorization documentation required)
- •Timely filing (HA clearinghouse documentation required)

#### When requesting a review, make sure you include a brief explanation and supporting documentation.

From Attach to Member in the main menu, you can look up a member by their member number or by their name and date of birth. Results will appear below the search fields for you to choose the member you want to attach to.

| <b>irst</b> CarolinaCare |                          |                |        |                              |                  |           |               |               | Provider     |         |
|--------------------------|--------------------------|----------------|--------|------------------------------|------------------|-----------|---------------|---------------|--------------|---------|
| INSURANCE COMPANY        |                          |                |        |                              | Forms 8          | Resources | Notifications | Announcements | Contact      | Account |
|                          | Request Preauthorization | Authorizations | Claims | Claim Reprocessing Inquiries | Attach To Member |           |               |               |              |         |
| Lookup Member            |                          |                |        |                              |                  |           |               |               |              |         |
| Lookup Menner            |                          |                |        |                              |                  |           |               |               |              |         |
| Member #:                | Last Name                | e:             |        | Date of Birth:               |                  |           |               |               | ookup Member |         |
| Nellipel #.              | OR                       |                |        |                              |                  |           |               |               |              |         |

Once you've attached to a member, you can choose Member Details from the green overview at the top of the page. The Member Detail page includes their personal info, PCP info and plan details. From the side menu, you can also connect to their ID card, formulary, wellness benefits and provider directory.

While you're attached to a member, from this green overview, you can also switch to one of their dependents or the policyholder from that drop-down, and you can also detach from this member there.

| <b>irst</b> CarolinaCare         |                                             |                 |                | Forms & Resources                       | Notifications Announcemen | Provider<br>ts Contact | Account | Lo |
|----------------------------------|---------------------------------------------|-----------------|----------------|-----------------------------------------|---------------------------|------------------------|---------|----|
| C                                | You are currently viewing this page as:     | PCP: No Pcp Cpg |                | iew Member Details 🛛 🛇 Detach from Merr | ther                      |                        |         |    |
|                                  | Request Preauthorization Authorization:     |                 | processing Inq |                                         |                           |                        |         |    |
| CHAD BEYLER                      |                                             |                 |                |                                         |                           |                        |         |    |
| A Member Details                 | Member Detail                               |                 |                |                                         |                           |                        |         |    |
| ID Card                          | Address                                     |                 |                | Member ID                               |                           |                        |         |    |
| 🕆 Plan Benefits                  | Construction in a construction              |                 |                | Date of Birth                           |                           |                        |         |    |
| Prescription Drug List           | Phone                                       |                 |                | Gender                                  |                           |                        |         |    |
| Wellness Benefits                | Additional Phone                            |                 |                | Male                                    |                           |                        |         |    |
| Provider Directory               | Email                                       |                 |                | Marital Status<br>Married               |                           |                        |         |    |
| \$ Year to Date Spending         |                                             |                 |                | Relationship to Subscriber<br>Self      |                           |                        |         |    |
| Cost Calculator                  |                                             |                 |                |                                         |                           |                        |         |    |
| 🔦 Durable Medical Equipment List | Plan Information                            |                 |                |                                         |                           |                        |         |    |
| U Medical List                   | Group/Code/Subgroup: CARLE FOUNDATION HEALT | H PLAN/         |                |                                         |                           |                        |         |    |
|                                  | Plan                                        | Plan Type       | Entity         | Network                                 | Effective                 |                        |         |    |
|                                  | CARLE FOUNDATION HEALTH                     | P - Medical     | CFH            | Carle Foundation Hospital Plan          | 12/3/2019 - no 1          | term date              |         | ľ  |

You can also search all of that member's claims from the Claims tab of the main menu.

| INSURANCE COMPANY                         | You are currently viewing this page as:  | PCP: No Pop Cpg (NOPCA)<br>9C - CPG                 | Forms & Resources Notifications | Announcements Contact Account |
|-------------------------------------------|------------------------------------------|-----------------------------------------------------|---------------------------------|-------------------------------|
|                                           | Request Preauthorization Authoriz        |                                                     |                                 |                               |
| Claims for                                | O Detach from Member                     |                                                     |                                 |                               |
| Service Date Range:                       |                                          | Claim Information:                                  |                                 |                               |
| From:                                     | To:                                      | Status:                                             |                                 |                               |
| 12/3/2019                                 | 11/5/2020                                | All                                                 |                                 |                               |
|                                           | Current Plan Year   2020   2019          | Claim #: 0                                          | Account #: @                    |                               |
| Service Date: ©                           |                                          |                                                     | Example 12345678                |                               |
|                                           |                                          |                                                     |                                 |                               |
| urrently showing claims matching From: 12 | 2/3/2019 × To: 11/5/2020 × Status: All × | Reset<br>No results found for this search criteria. |                                 |                               |

You can also search all of that member's claim reprocessing inquiries from the Claim Reprocessing Inquiries tab of the main menu.

| FirstCarolina |                       |                          |                |                 |                                           | Forms & Resources                | Provider<br>ptifications Announcements Contact | ▼<br>Account Log Out |  |
|---------------|-----------------------|--------------------------|----------------|-----------------|-------------------------------------------|----------------------------------|------------------------------------------------|----------------------|--|
|               |                       | lewing this page as:     |                | PCP:            | No Pop Cpg (NOPCA)<br>9C - CPG & View Mer | mber Details ODetach from Member |                                                |                      |  |
|               |                       | Request Preauthorization | Authorizations | Claims          | Claim Reprocessing Inquiries              | Attach To Member                 |                                                |                      |  |
| Claim Reproc  | cessing Inquiries for | -                        | O Detach from  | Member          |                                           |                                  |                                                |                      |  |
|               |                       |                          |                |                 |                                           |                                  |                                                | New Inquiry          |  |
| From:         | To:                   | Status:                  |                | v               | Reference Number:                         | Claim Number:                    |                                                |                      |  |
|               | All Scorth Result     |                          |                |                 |                                           |                                  |                                                |                      |  |
|               |                       |                          | No resul       | ts found for ti | his search criteria.                      |                                  |                                                |                      |  |

### Forms & Resources

On the Forms & Resources page, found in the top menu or the footer menu, you can connect to important resources like the provider manuals, credentialing forms, drug lists, pharmacy directories and more.

| <b>First</b> CarolinaCare                                                                        |                             |                                  |                                                                        | Forms & Reso       | rces lotifications  | Announcements | Contact Account | t Log Out  |
|--------------------------------------------------------------------------------------------------|-----------------------------|----------------------------------|------------------------------------------------------------------------|--------------------|---------------------|---------------|-----------------|------------|
| INSURANCE COMPANY                                                                                | Request Preauthorization    | Authorizations Claims            | Claim Reprocessing Inquiries                                           | Attach To Member   |                     |               |                 |            |
| Provid                                                                                           | ler Forms & Resources       |                                  |                                                                        | (                  | Q Search Materials  | 0             |                 |            |
| Product Lit<br>Choose                                                                            |                             |                                  | daterial Type Cter                                                     | ar .               |                     |               |                 |            |
|                                                                                                  |                             |                                  | or search by name to view the ava<br>until you choose a previous selec |                    |                     |               |                 |            |
| First Carolina Care                                                                              |                             |                                  |                                                                        | Forms & Reso       | orces totifications | Announcements | Contact Accourt | nt Log Out |
|                                                                                                  | Request Preauthorization    | Authorizations Claims            | Claim Paproposing Inquiries                                            | Annals To Manshare |                     |               |                 |            |
|                                                                                                  | nequest i reastraitentation |                                  | Claim Reprocessing Inquiries                                           | Attach To Member   |                     |               |                 |            |
| Provid                                                                                           | ler Forms & Resources       |                                  | claim Replocessing inquines                                            |                    | Q Search Materials  | 0             |                 |            |
| Provid<br>Product Li<br>General                                                                  | ler Forms & Resources       |                                  | Material Type All *                                                    |                    | Q Search Materials  | •             |                 |            |
| Product Li<br>General                                                                            | ler Forms & Resources       |                                  | Material Type                                                          |                    | Q Search Materials  | 0             |                 |            |
| Product Li<br>General<br>Forms                                                                   | ler Forms & Resources       |                                  | Material Type                                                          |                    | Q Search Materials  | 0             |                 |            |
| Product Li<br>General<br>Forms                                                                   | ler Forms & Resources       |                                  | Material Type                                                          |                    | Q Search Materials  | 0             |                 |            |
| Product Li<br>General<br>Forms<br>* Prospectiv<br>* Proxider. Av                                 | ler Forms & Resources       |                                  | Material Type                                                          |                    | Q Search Materials  | 0             |                 |            |
| Product Li<br>General<br>Forms<br>* Prospectiv<br>* Prospectiv<br>* Provider. Av                 | der Forms & Resources       |                                  | Material Type                                                          |                    | Q Search Materials  |               |                 |            |
| Product Li<br>General<br>Forms<br>* Prospectiv<br>* Provider. Av<br>* Provider. In<br>Compliance | ler Forms & Resources       |                                  | Material Type<br>All *                                                 |                    | Q Search Materials  |               |                 |            |
| Product Li<br>General<br>Forms<br>* Prospectiv<br>* Provider. In<br>Compliance<br>Credentialing  | ler Forms & Resources       | ers.must.use.tbis.form.for.ccede | Material Type<br>All *                                                 |                    | Q Search Materials  |               |                 |            |

# **Clinical Guidelines**

In the footer menu, you can connect to the Clinical Guidelines page.

| FirstCarolinaCare                                                                                                    | Forms & Resources Notifications Announcements Contact Account Lo                                                                                                    |
|----------------------------------------------------------------------------------------------------|----------------------------------------------------------------------------------------------------|
|                                                                                                    | Attach To Member                                                                                                    |
| Clinical Guidelines                                                                                                    |                                                                                                    |
| Alcohol and substance use disorders                                                                                                    | Useful Websites                                                                                                    |
| ASAM National Practice Buildeline For the Treatment of Doioid Use Disorder – Focused Update (2020) d     ASAM National Practice Buildeline on Alcohol Withdrawal Management (2020) d                                                                                                    | American Academy of Pediatrics #                                                                                                    |
| Appropriate antibiotic use<br>• CDC - Centers for Disease Control & Prevention (CDC) – see Antibiotic Prescribing and Use in Doctor's Offices IS<br>• Choosing Witely of – see various guidelines re: antibiotic usage<br>• Infectious Disease Society of Anexice (IDGA) and SHA Guidelines for implementing an antibiotic stewardship program (2016) of<br>• American Academy of Pediatrics (AAP): <u>Bed Book – Antimicrobial stewardship (2018)</u> (21 (requires subscription) | Ine Coortines Collection G     Institute for Clinical Systems Improvement G     National Heart, Lung, and Blood Institute G     Unites States Preventive Services Task Force G     UoTobate G |
| Asthma  • National Heart, Lung, and Blood Institute (NHLBI) - <u>Guidelines for the Disposis and Management of Asthma</u> ti                                                                                                    |                                                                                                    |
| ADHD                                                                                                    |                                                                                                    |
| American Academy of Pediatricians (AAP) - ADHD; Clinical Practice Guideline for the Diagnosis, Evaluation, and Treatment of Attention-Deficit/Hyperactivity, Disorder in Children and Adolescent (2019) d                                                                                                    |                                                                                                    |
| COPD 2020 GOLD Report - Global Strategy for Prevention. Diagnosis and Management of COPD II                                                                                                    |                                                                                                    |
| Depression                                                                                                    |                                                                                                    |
| American Psychiatric Association (APA) Practice Guideline: Practice Guideline for the Treatment of Patients With Malor Depressive Disorder. 3rd edition (2010) G     Clinical Practice Guideline for the Treatment of Depression Accoss Tree Ape Cohorts G (2019, Am Psychological Assoc)                                                                                                    |                                                                                                    |
| Diabetes                                                                                                    |                                                                                                    |
| American Disbetes Association - <u>Standards of Medical Care in Disbetes (2020)</u> (4                                                                                                    |                                                                                                    |
| Hypertension                                                                                                    |                                                                                                    |
| 2017 ACC/AHA/AAPA/ABC/APCM/A95/ADS/APMA/APM/ASP/ADS/MA/PCMAA/PCAA Guideline for the Prevention, Detection, Evaluation, and Management of High Blood Pressure in Adults: A Report of the American Co<br>Cardiology/American Heart Association Task. Force on Clinical Fractice Guidelines of<br>European Society of Cardiology (CSC)/European Society of Hypertension (CSP): Supplements of the management of arterial hypertension (2018) of                                       | To applied to the second second second second second second second second second second second second second se                                                                               |
| Osteoporosis                                                                                                    |                                                                                                    |
| USPSTF: <u>Osteoporosis to Prevent Fractures</u> , Screening <sup>gr</sup> (2018)                                                                                                    |                                                                                                    |
| Potentially Inappropriate Medication Use in Older Adults American Genatrics Society - 2019 Updated ASS Beers Criteria® for Potentially Insporportate Medication Use in Older Adults d                                                                                                    |                                                                                                    |
| Preventive Care                                                                                                    |                                                                                                    |

Preventive Care

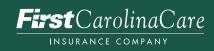